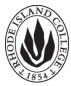

# BLACKBOARD & WEB CONTENT ACCESSIBILITY

Disability Services Center, Faculty Center for Teaching and Learning & User Support Services

# Accessibility Strategies for Immediate Use

<u>Use of Color</u> Some people cannot see or distinguish color. Rather than highlighting important text in yellow, use another strategy to catch the reader's attention, like a bigger font or perhaps underlining.

### Use of Images

Screen readers cannot "read" images. However, screen readers can "read" the description attached to a picture. In Blackboard, you can add descriptive text that will allow a screen reader to describe the picture to the visually impaired. This descriptive text is called "Alt Text" in Blackboard. All image and multimedia files should have "Alt Text" associated with them.

#### YouTube

One of the biggest challenges for individuals with visual or hearing impairments is to "watch" YouTube videos. YouTube now has a captioning feature and can add captions to new videos or ones already uploaded. There is <u>excellent help</u> available on how to caption and transcribe video.

#### Text

Black text on a white background is the best choice for students with visual impairments.

#### **Hyperlinks**

Hyperlinks should be embedded right in the text. Students should not be told to "click HERE" to access a site or file. Rather, the text should look like:

As you watch this <u>movie</u>, consider the personification of pumpkins. Did you feel sympathetic towards the smashed pumpkin? Why or why not?

# **Scanned Documents**

If documents are scanned and uploaded to Blackboard, they must be readable by screen readers. The easiest way to tell if a PDF or other document is readable by screen readers is to see if you can select text. If you can select text within the document, the document meets ADA compliance. If you cannot click and drag over text within the scanned document, it will have to be rescanned. USS staff can help you do that.